## It all<br>comes down to this.

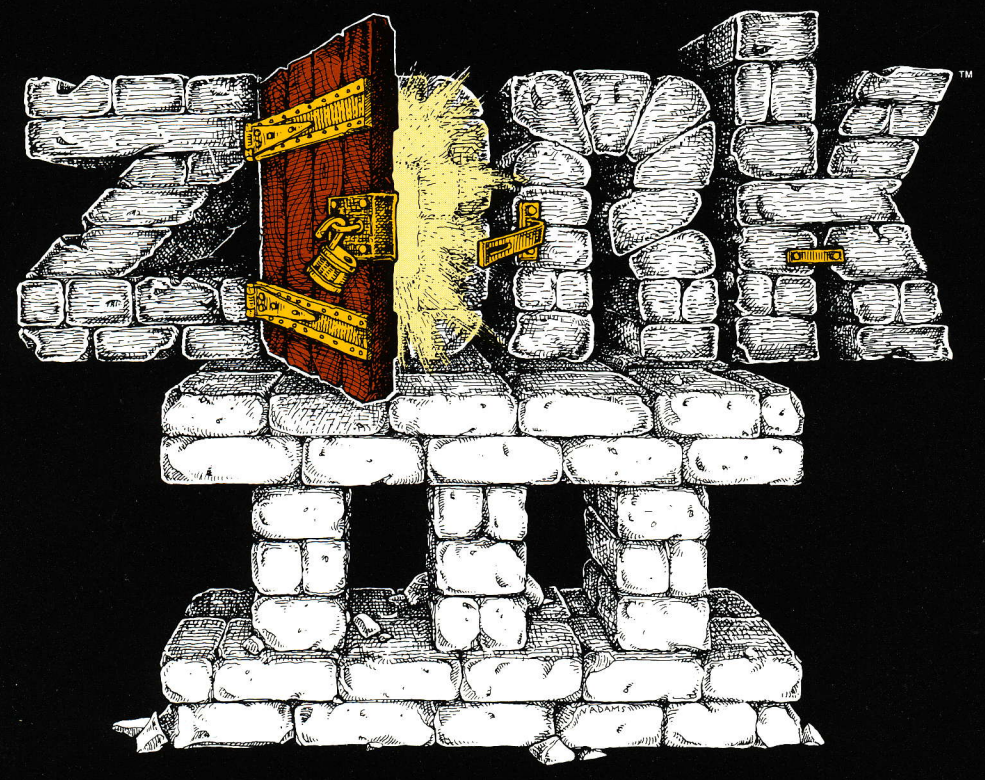

### An INTERLOGIC® prose adventure

### **INFOCOM**

## **Limited Warranty**

ranty as to their performance. The entire risk as to the quality and performance of the computer This software product and the attached instrucwithout war dowever, to the original purchaser only, software program is assumed by the user. ional materials are sold "AS IS."

is expressly limited to replacement of the medium sole and exclusive remedy in the event of a defect replace the medium without charge to you. Your as provided above. To provide proof that you are Infocom. Inc. warrants the medium on which the materials and faulty workmanship under normal from the date of purchase. If during this period a defect on the medium should occur, the medium may be returned to Infocom. Inc. or to an authorthe original purchaser, please complete and mail the enclosed Owner Warranty Card to Infocom. ized Infocom. Inc. dealer, and Infocom. Inc. will use and service for a period of ninety (90) days program is recorded to be free from defects in inc.

If the failure of the medium, in the judgment of Infocom. Inc. resulted from accident, abuse or inc. shall have no responsibility to replace the misapplication of the medium, then Infocom, medium under the terms of this warranty.

WARRANTY OBLIGATION ON THE PART<br>OF INFOCOM, INC. OR ANYONE BLSE WHO<br>INFOCOM, INC. OR ANYONE BLSE WHO<br>INAS BEEN INVOLVED IN THE CREATION AND<br>WARE PICTORA OF BLS. CORPURER SOFT-<br>SPECIAL, OR CONSEQUENTIAL DAMAGES.<br>SPECIAL, OR NOT LIMITED TO, ANY IMPLIED WARRANTIES<br>OF MERCHANTABILITY AND FITNESS FOR A<br>PARTICULAR PURPOSE AND OF ANY OTHER ANTICIPATED PROFITS OR BENEFITS RESULT-<br>ING FROM THE USE OF THIS PROGRAM. OR<br>ARISING OUT OF ANY BREACH OF THIS<br>WARRANTY. SOME STATES DO NOT ALLOW EXPRESS. THE ABOVE WARRANTIES FOR GOODS<br>ARE IN LIEU OF ALL WARRANTIES, EXPRES MPLIED OR STATUTORY, INCLUDING, BUT VTAL OR CONSEQUENTIAL DAMAGES<br>THE ABOVE LIMITATION MAY NOT THE EXCLUSION OR LIMITATION OF INCI APPLY TO YOU **JENTAI** 

N.B. After the warranty period, a defective disk<br>may be returned to Infocom, Inc., with a check or money order for \$15.00 for replacement.

## Copyright

selling or otherwise distributing this product is a and sale of this product are intended for the use of executing the program. Copying, duplicating rights reserved by Infocom. Inc. It is published of the original purchaser only and for use only users of this program are hereby licensed only memory of a computer solely for the purpose exclusively by Infocom, Inc. The distribution This software product is copyrighted and all to read the program from its medium into on the computer system specified. Lawful violation of the law.

ronic medium or machine readable form without prior consent, in writing, from Infocom, Inc.<br>Willful violations of the Copyright Law of the This manual is copyrighted and all rights are reproduced, translated or reduced to any elecreserved by Infocom, Inc. This document may not. in whole or part, be copied, photocopied,

United States can result in civil damages of up criminal penalties of up to one year imprison-<br>ment and/or a \$10,000 fine. to \$50,000 in addition to actual damages, plus

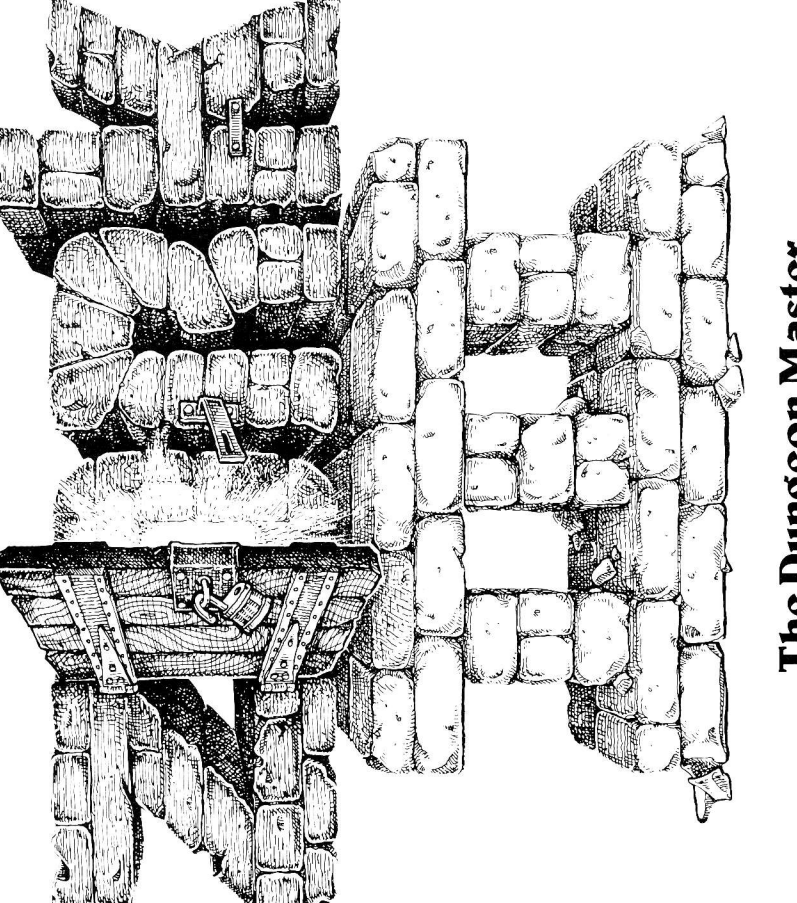

# The Dungeon Master

ZORK<sup>IM</sup> and INTERLOGIC<sup>IM</sup> are trademarks of Infocom. Inc. ©1981. 1982 Infocom. Inc. Printed in U.S.A.

 $\prod_{55 \text{ Wneeler } St. } \prod_{\text{Cambridge, MA } 02138}$ 

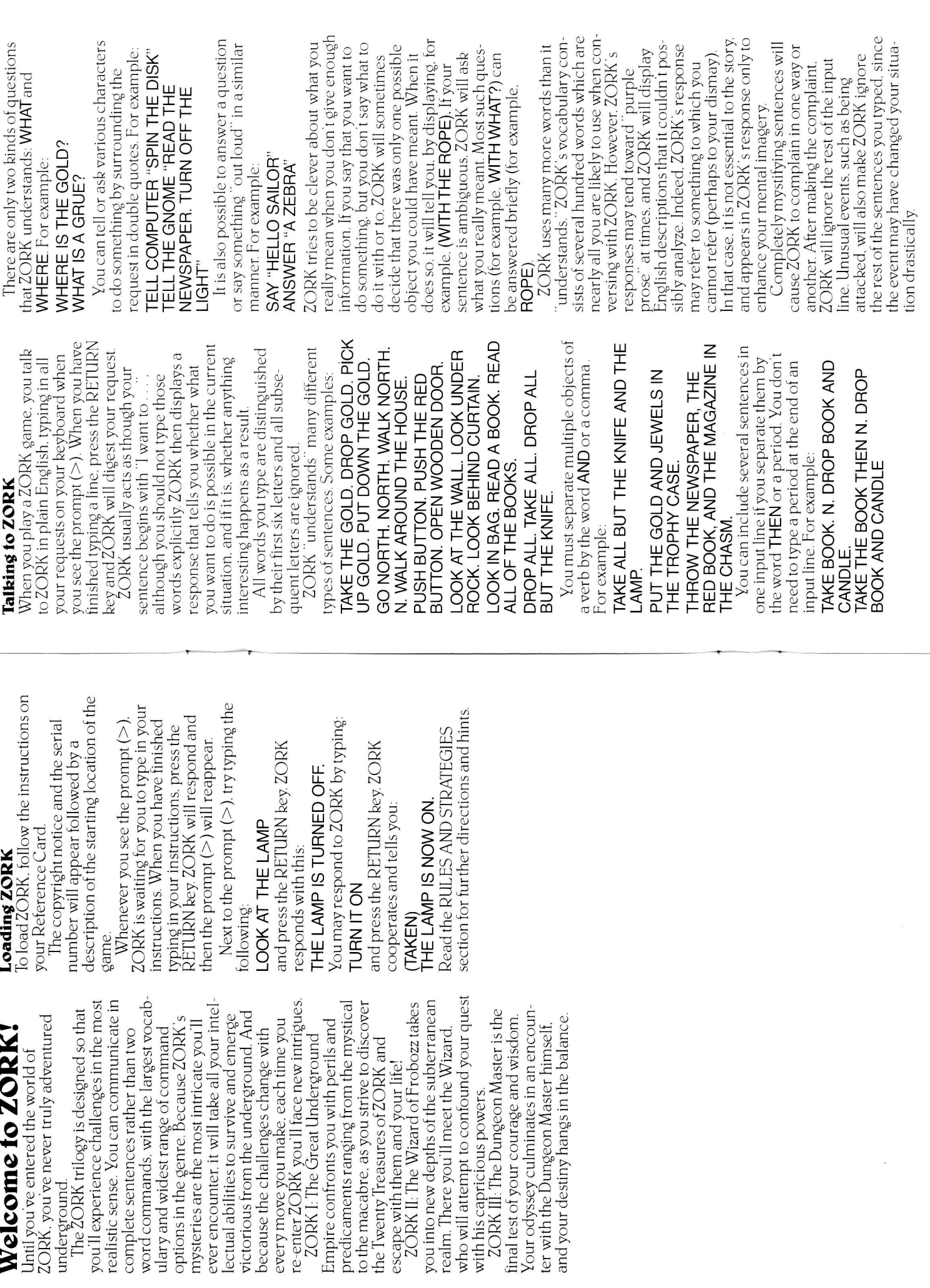

Welcome to ZOI

underground

lectual abilities to survive and

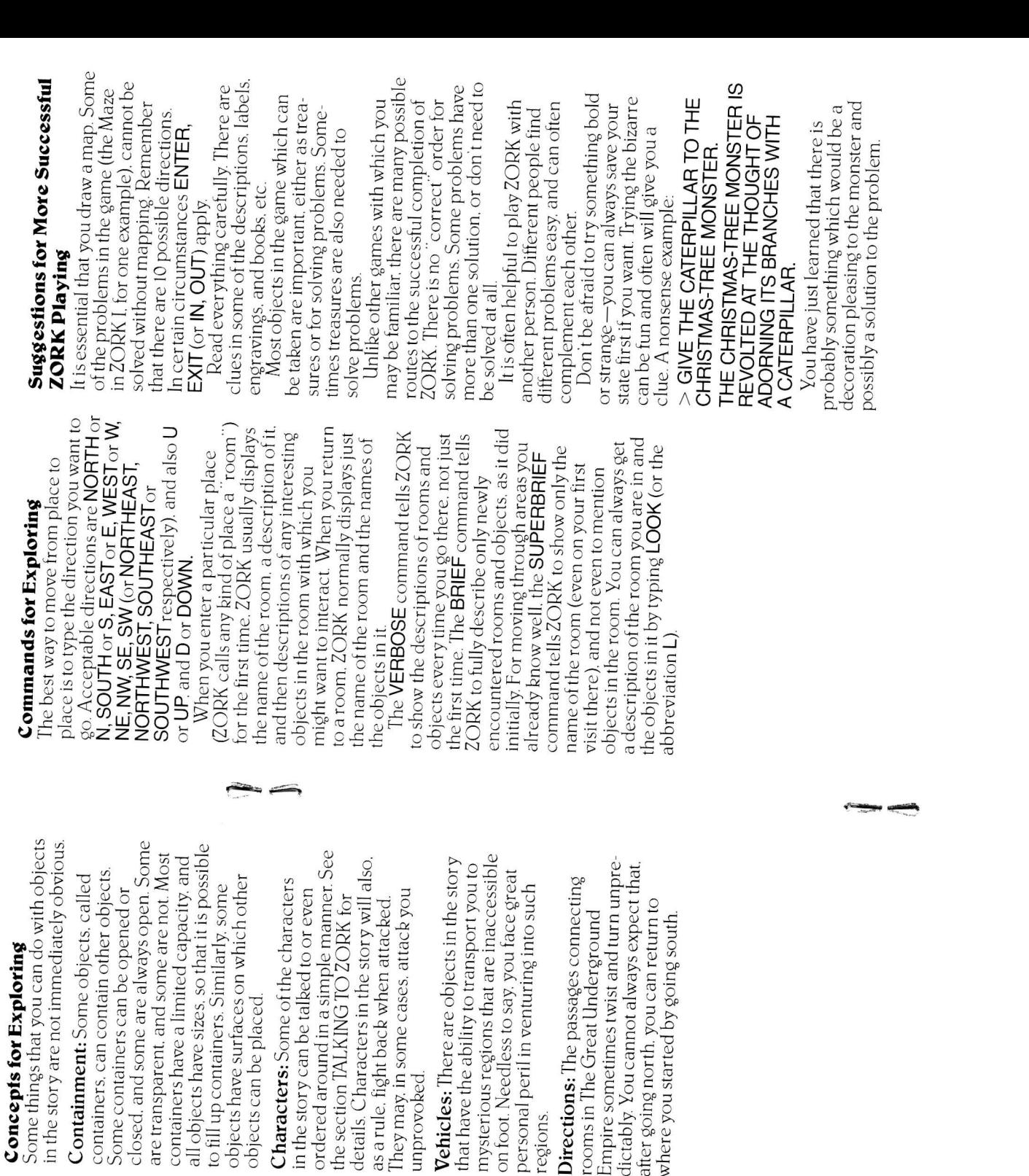

on foot.

response to your input. You might imag

ine a giant clock that ticks once per In this story, time passes only in

each tick. Nothing happens in the story

while you are thinking and planning

your next move, so you can plan your<br>moves slowly and carefully if you so

choose.

move and the story progresses only at

details.

contair

quest hinges upon discovering the secret purpose of the Dungeon Master, who will

oversee your ultimate triumph-or

destruction-in the realm of ZORK.

fabuloús treasures, exotic creatures, and<br>diabolical puzzles to be found here. The

Many strange tales have been told of

aspiring adventurer had best equip him-

and gloomy) and weapons (for some of

self with light (for the caverns are dark

tools and equipment may well be found

(with luck) and used (with cleverness).

the inhabitants are unfriendly). Other

Ancient manuscripts and other printed

matter may well offer clues.

into the heart of the Great Underground

In ZORK III. you take the last step down

The Dungeon Master

ZORK III:

Empire. Only by making this final<br>descent can you reach the summit of<br>achievement in the ZORK trilogy. Your

Rules and Strategies

 $\sqrt{2}$ 

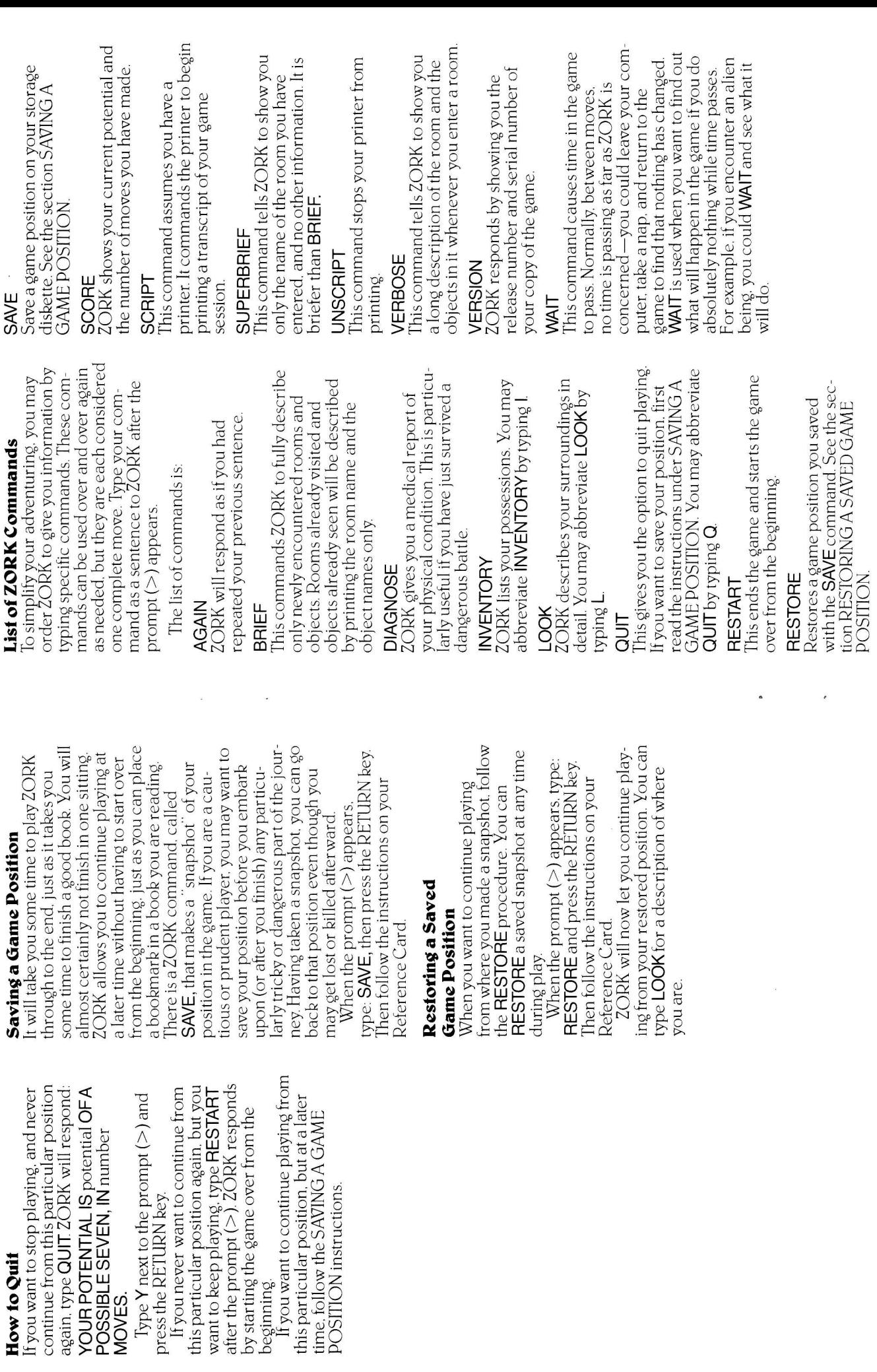

 $\overline{a}$ 

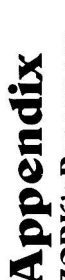

words for you when it wants you to clarfy your instruction. Some of ZORK's ZORK may occasionally have a few ZORK's Responses responses are:

synonym or rephrasing will be "understood." If not, 2ORK probably doesn't he game's vocabulary. Sometimes a anow the idea you were trying to get word. The word you typed is not in DON'T KNOW THE WORD 'your CAN'T USE THE WORD your across.

where you put it in the sentence: Open you typed, but the word made no sense word' HERE. ZORK knows the word he take", for example.

ence must have a verb (or a command) you are answering a question, each sen-YOU MUST SUPPLY AVERB! Unless in it somewhere. THERE IS A NOUN MISSING IN THAT SENTENCE. This usually indicates an ncomplete sentence, such as "Put the amp in the." where ZORK expected another noun and couldn't find one.

with the shovel." A valid ZORK sentence nas, at most, one direct object and one example is "Put the troll in the basket TOO MANY NOUN CLAUSES. An ndirect object.

BEG PARDON? You did not type anyhing after the prompt  $(>)$  and before you pressed the RETURN key on your *eyboard* 

T'S TOO DARK TO SEE. In the story. there was no light to see objects in he room.

he story the object you referred to was CAN'T SEE ANY 'object HERE. In not accessible to you.

verbs. Among the more useful of these<br>verbs are "take." "drop." and "put." JSED WITH your verb. It is legal for **ENCE.** You typed a sentence that is and" or a comma) only with certain DON'T UNDERSTAND THAT SENnouns or noun phrases separated by MULTIPLE OBJECTS CANNOT BE you to use multiple objects (that is,

SUPERBRIEF

**JNSCRIPT** 

**/ERBOSE** 

**/ERSION** 

NAIT

sibberish: for example. "Give troll with

word." You might try rephrasing

he sentence.

The following commands can be entered when the prompt  $(>)$  has appeared on he screen. (For explanations, see LIST OF ZORK COMMANDS section.) Command Summary NVENTORY DIAGNOSE RESTORE RESTART SCRIPT **SCORE AGAIN** BRIEF LOOK SAVE DUIT

## □ AZORK sentence must contain at Sentence Syntax

east a verb or a command (e.g., **AGAIN)**.  $\Box$  Separate multiple objects of the verb one time must be separated by a period  $\square$  Several sentences typed to ZORK at not needed at the end of a line of input. .) or by the word "THEN." A period is by the word " $AND$ " or a comma (,).

 $\square$  Compass directions may be abbreviated to  $N$ ,  $E$ ,  $S$ ,  $W$ ,  $N$  $E$ ,  $N$  $W$ ,  $SW$ ,  $SE$ , and □ Only two kinds of questions may be<br>asked: "WHAT" and "WHERE."

JP and DOWN may be abbreviated to U  $\Box$  The letter "L" may be used to abbreviand D, respectively.

 $\Box$  The letter "I" may be used to abbreviate the **LOOK** command

ate the INVENTORY command

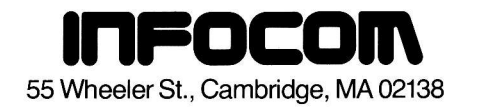

### INTERLOGIC<sup>™</sup> Reference Card for the

### TRS-8O'Model <sup>I</sup>

### l. What You Need

### Required

- □ TRS-80 16K Level II keyboard
- □ TRS-80 16K Expansion Interface
- □ TRS-80 Video Monitor
- 
- □ One TRS-80 Disk Drive<br>□ 32K bytes of RAM

### Optional

 $\Box$  One or more blank, formatted diskettes (for SAVEs)

□ TRS-80 Line Printer capable of printing 80 column lines, plus a printer cable (for SCRIPT)

 $\Box$  One or two blank, formatted diskette(s) (for BACKING UP)

### ll. Game Diskette(sl

Your INTERLOGIC game will come on either one or two diskettes, depending on the game. For two-diskette games, the diskettes themselves will be labelled 1 and 2, corresponding to the "program' and "data" diskettes. On occasion, the game will ask you to "load" one of these diskettes. When this happens, simply remove the game diskette which is in Drive 0, replace it with the other game diskette, and then press the ENTER key.

### lll. Backing Up

You are allowed to make one BACKUP copy of each game diskette.

1. Use only Drive 0 no matter how many drives you have.

2. Remove the write-protect tab from the game diskette and put the diskette in Drive 0.

3. Press and continue to hold any key. At the same time, press and release the RESET button. The program responds:

### SELF COPY PROGRAM, LOAD DISK TO BE COPIED, TYPE ANY KEY TO CONTINUE

4. Release the key you've been holding and press any key to continue.

5. When ready, the game will prompt you to insert the BACKUP diskette. Remove the game diskette from Drive 0 and replace it with an initialized storage diskette (see Initializing Storage Diskettes).

6. Type any key to continue the process. When ready, the game will prompt you to re-insert the original game diskette. Since only one-fourth of the game is copied each time, you will have to repeat steps 5 and 6 three times.

7. When finished, the program will prompt you to replace the write-protect tab. Label the BACKUP copy, and put writeprotect tabs on both the original and BACKUP diskettes.

lf there are any problems during the backup process, the program will prompt you. You should re-format the storage diskette and try the process again.

Once you have made your BACKUP copy. you wili not be allowed to make another. It you try, the program will respond:

### INSTALL WRITE PROTECT TAB AND TYPE ANY KEY TO CONTINUE.

Backing up a two-diskette game involves repeating this procedure with each of the two supplied game diskettes. Be sure that you label your backup copies to indicate which is the program diskette and which is the data diskette.

### lV. Loading the Game (One-Diskette Games)

1. Turn the compuler on and insert the game diskette into Drive 0 with the oval cutout going in first and the label facing to the right.

2. Close the door and press the RESET button.

3. After several seconds, the copyright notice and serial number will appear, followed by the opening description of the game. lf nothing appears, see the Troubleshooting section.

TRS-80 is a registered trademark of Tandy Corporation. INTERLOGIC, ZORK, and DEADLINE are trademarks of Infocom, Inc.

### V. Loading the Game (Two-Diskette Games)

1. Turn the computer on and insert game diskette 1 (the "program" diskette) into Drive 0 with the oval cutout going in first and the label facing to the right

2. Close the door and press the RESET hutton

3. After a few seconds, you will be prompted with:

LOAD DATA DISK THEN TYPE <FNTER>

4. Remove game diskette 1 from Drive 0 and replace it with diskette 2 (the "data" diskette). Game diskette 1 will not be needed again unless the RESTART command is used or the game is reloaded.

5. After several seconds, the convright notice and serial number will appear. followed by the opening description of the game. If nothing appears, see the Troubleshooting section.

### **VI. Talking to the Game**

Whenever you see the prompt  $(>)$ , the game is waiting for you to type in your instructions. When you have finished typing in your instructions, press the ENTER key. The game will respond and then the prompt  $(>)$  will reappear.

If a description will not fit on the screen all at once. "-MORE-" will appear at the bottom of the screen. After reading the part on the screen, you will need to press the space bar to see the rest of the description.

### **VII. The Status Line**

At the top of the screen, you will see a status line. This line is undated after every move to show your current whereabouts in the game. Depending upon the type of game. it may also show other information:

### Score

In games that keep a score, such as the 7ORK™ underground adventures the right side of the status line will show something like this:

TEMPLE SCORE: 245 MOVES: 920

This shows your location, current number of points, and the total number of moves you have made.

### Time

In games that keep track of the time (e.g., the mystery thriller DEADLINE™), the status line will look something like the following:

TIME: 9:22 AM

This shows your location and the current time of day in the game.

### **VIII.** Scripting

**FOYER** 

If you have a printer, you may make a transcript of the game as you play it:

1. Connect the printer to your TRS-80 and turn the printer on.

2. Load the game as described above.

3. To begin the transcript at any time, use the SCRIPT command.

4. To stop the transcript, use the UNSCRIPT command.

5. SCRIPT and UNSCRIPT may be used as often as desired, as long as the printer is left on-line.

### lX. Saving a Game Fosition

To save your current game position. use the SAVE command. You should make sure that your game diskette is write-protected before beginning the SAVE procedure.

1 Type "SAVE" and press the ENTER key. The game will respond:

### LOAD SAVE DISK, THEN TYPE DRIVE NUMBER (0-3,  $\leq$ ENTER $>$  = 0)

2. lf you have a single-drive system, remove the game diskelte, inserl the initialized storage diskette (see Initializing Storage Diskettes), and press the ENTER key. If you have a multi-drive system, put the initialized storage diskette in Drive <sup>1</sup> and type "1". The game will respond.

### ENTER SAVE NUMBER (O-4,  $<$ ENTER $>$  = 0)

3. Pressing the ENTER key assigns the save to the default location, 0. You may save up to five game positions on one diskette. Remember that if you use the same number twice to save a game position, the second save will erase the first one. After typing a number between 0 and 4, press the ENTER key

4. If you have a single-drive system, the game will respond:

### LOAD DATA DISK, THEN TYPE <ENTER>

Remove the storage diskette and re-insert the game diskette. Press the ENTER key.

5. l{ all is well, the game will respond:

oK.

lf the game responds:

FAILED.

consult the Troubleshooting seclion.

You may now continue playing. To return to this game position at any time, you can use this storage diskette and the RESTORE command (see Restoring a Saved Game Position).

lf the screen freezes or the drive continues spinning for longer than 90 seconds during the SAVE procedure, press the RESET button. This will restart you at the beginning of the game.

### X. Restoring a Saved Game Position

To return to a previously saved position, type "RESTORE" and press the ENTER key. Then follow the instructions in the previous section. lf all is well, you are ready to resume playing the game from your saved position. lf the procedure fails, it may be that you typed in the wrong position number and that there is no SAVE with that number on the diskette.

### Xl. Initializing Storage Diskettes

ln order to use a diskette for storage, such as a BACKUP or a SAVE, it must first be "formatted" or "initialized." Follow these steps to format a storage diskette:

l. Pul your Model I TFSDOS diskelte in Drive O and turn on the computer.

2. When you see the "TRSDOS Ready" prompt, type "FORMAT" and press the ENTER key. You will see the message.

### WHICH DRIVE IS TO BE USED?

3. If you have a single-drive system, type "0" and press the ENTER key. If you have a multi-drive system, type "1" and press the ENTER key. You will see the message:

### DISKETTE NAME?

4. Type in an appropriate name for the storage diskette and press the ENTER key.

5. The "CREATION DATE" prompt will appear. Type in today's date and press the ENTER key

6. The "MASTER PASSWORD" prompt will appear. Type in a short phrase that you will remember and press the ENTER key.

7. You will see the message:

### DO YOU WANT TO LOCK OUT ANY TRACKS?

Type "N" for NO. Do not press ENTER yet.

B. lf you have a single-drive syslem, remove the TRSDOS diskette and insert lhe storage diskette. If you have a multi-drive system, insert the storage diskette in Drive 1.

9. Press the ENTER key. lf the selected storate diskette already has data on it, you will see the message:

### DISKETTE CONTAINS DATA, FORMAT OR NOT?

Type "Y" for YES and press the ENTER key. '10. When the formatting procedure is complete, you will see the message:

### FORMATTING COMPLETE PRESS ENTER TO CONTINUE

The diskette is now ready to be used as a storage diskette.

### Xll. Troubleshooting

lf the game fails to load properly, or if SAVE/RESTORE do not work properly, check each of the following items. If none of these of{ers a solution, call your Radio Shack dealer for assistance.

1. Check to see that the power is on and that all drives and cables are connected properly.

2. Check to see that the diskette(s) was inserted properly and that the drive door(s) is closed.

3. lnspecl the disketle(s) carefully for any visible damage.

4. If you have more than one drive, make sure that the game disketle is in Drive 0 (the first drive on the connecting cable), and that the storage diskette is in the proper drive (generally Drive 1).

5. Make sure that the storage diskette is not write-protected (that is, it has no write-protect tab over the notch). Also make sure that it has been formatted properly. As a last resorl. try another storage diskette.

6. lf you have lurned ofi your TRS-80, or have pressed the RESET button, follow the instructions for Loading the Game.

7. fry again. the problem may be only momentary.

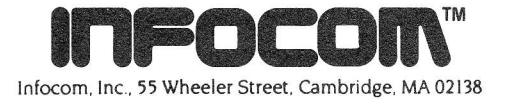